### **Google Core Web Vitals and how to speed up your website**

**A beginners Guide by Pootlepress and NitroPack** 

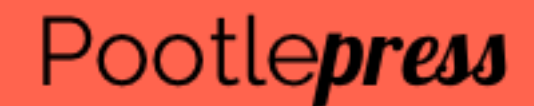

# Agenda

- 1) What is Google changing?
- 2) What is the **Google Core Web Vitals** update
- 3) How to **test** your website speed
- 4) Factors that **slow down** your website
- 5) How to **speed up** a **slow** website
- 6) Introducing **NitroPack**

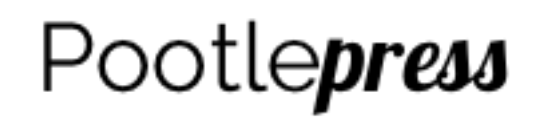

# What's changing?

Google announced that **Page Experience** will become an important ranking factor

They are calling this **Google Core Web Vitals**

It will **effect your Ranking from May** this year!

They announced it so that website owners would have time to prepare

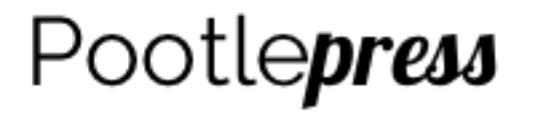

It's important to remember that Google Core Web Vitals is **just one ranking factor**  but an important one!

> Quality Content Content length Search Intent On page SEO optimisation **Core Web Vitals** Keyword optimisation Backlinks

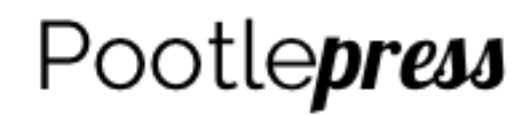

# First, test your website

### **Go to the Google Page Insights website and put in your website https://developers.google.com/speed/pagespeed/insights/**

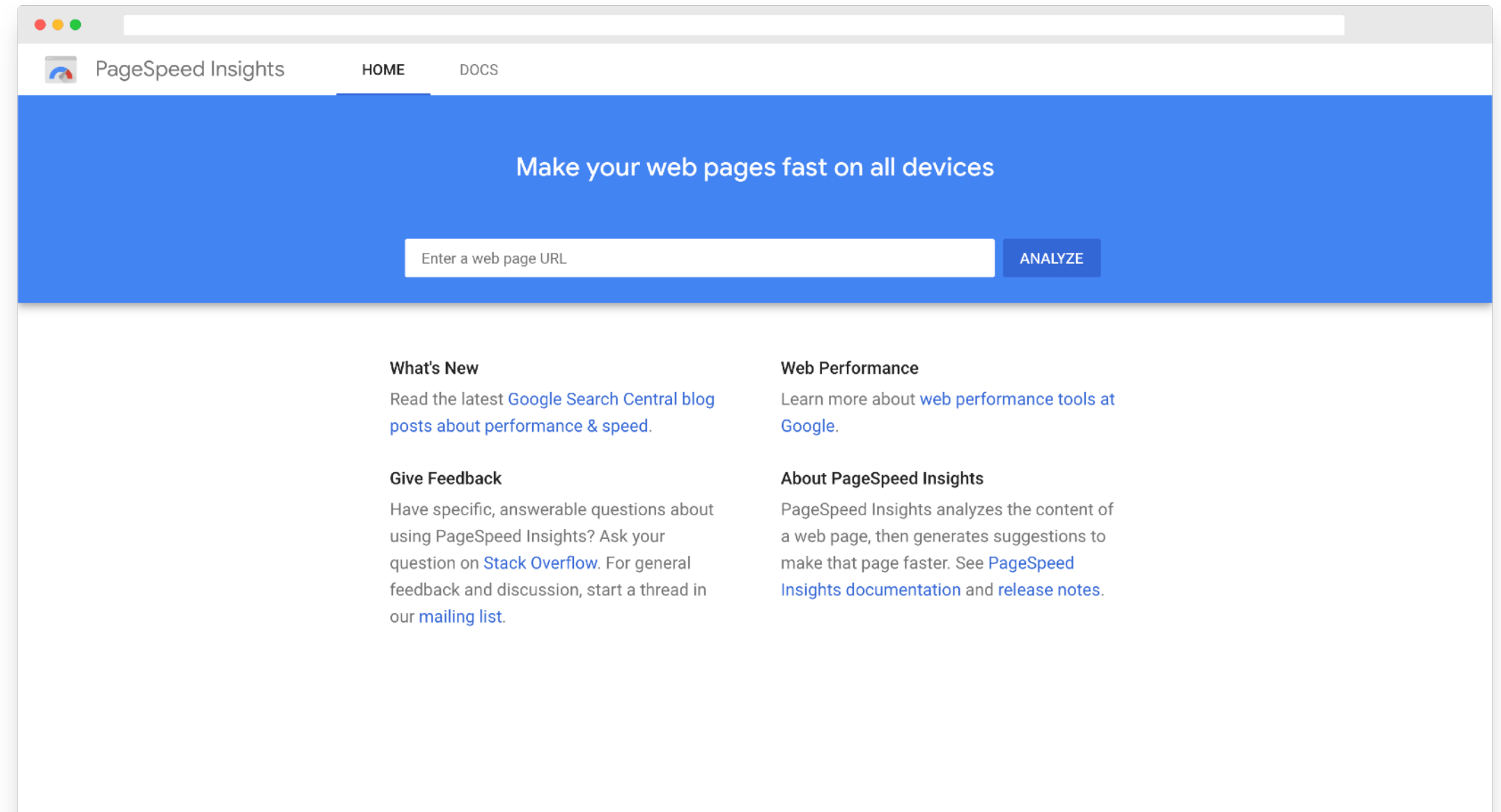

# Page Insight results

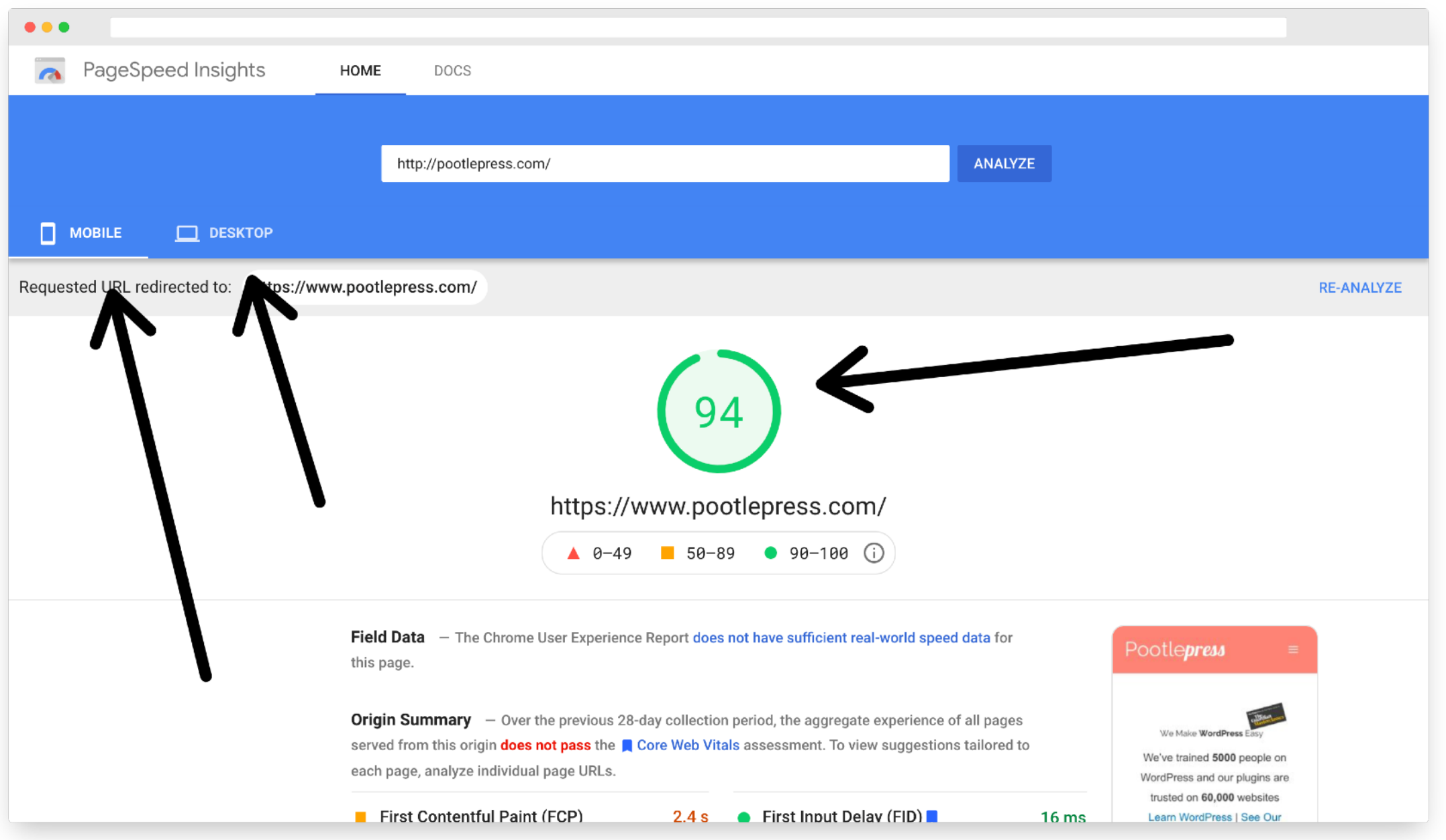

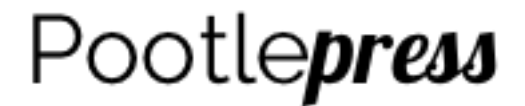

## Lab data and field data

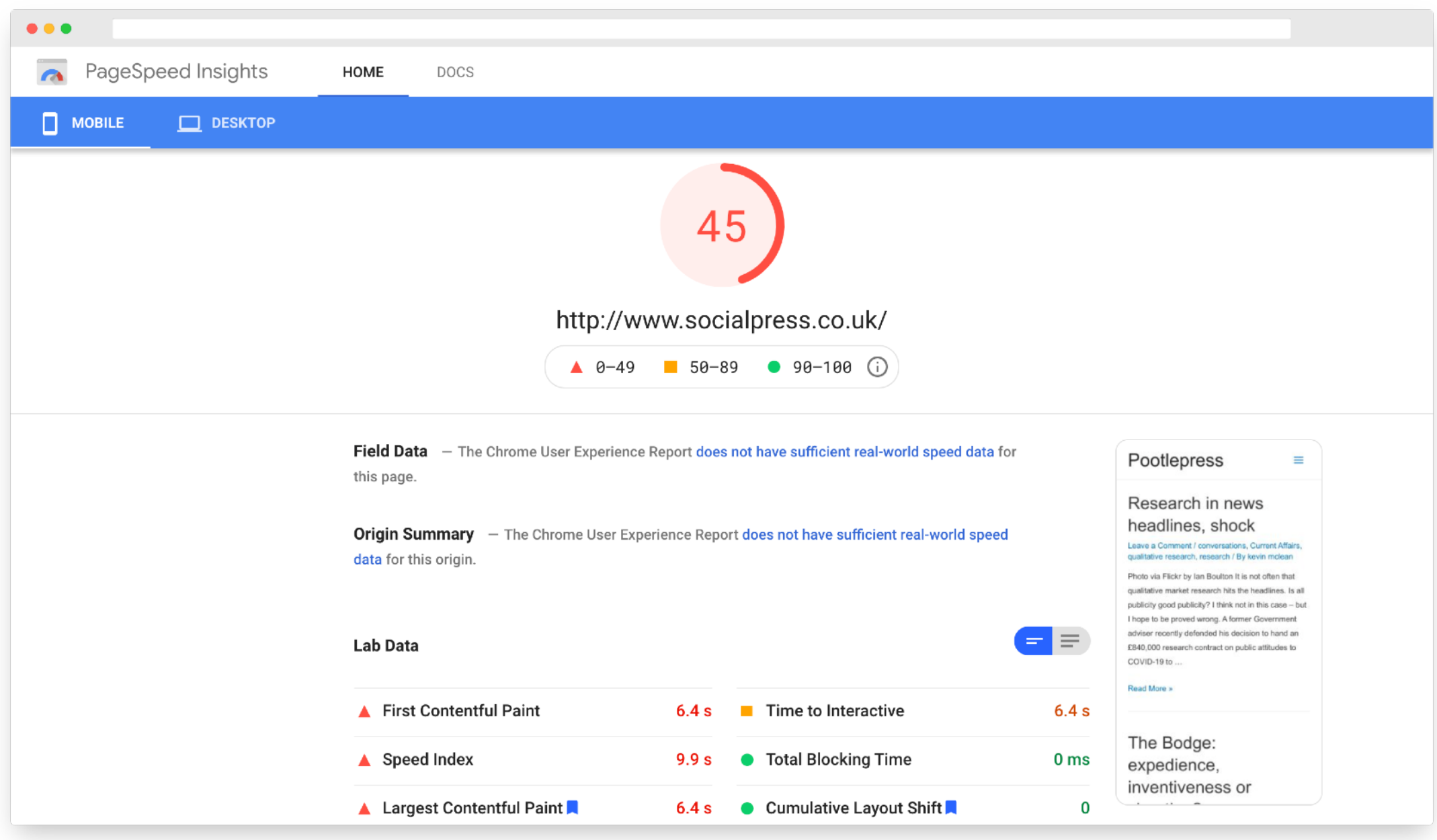

## Lab data and Field data

The **field data** is a **historical report** about how a URL has performed over a period of time, and is performance data from **users in the realworld**.

The **lab data** is based on a simulated load of a page on a single device and fixed set of network conditions.

As a result, the values may differ.

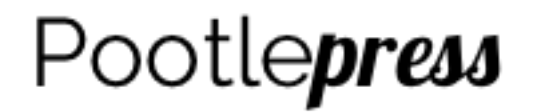

## Things can get technical

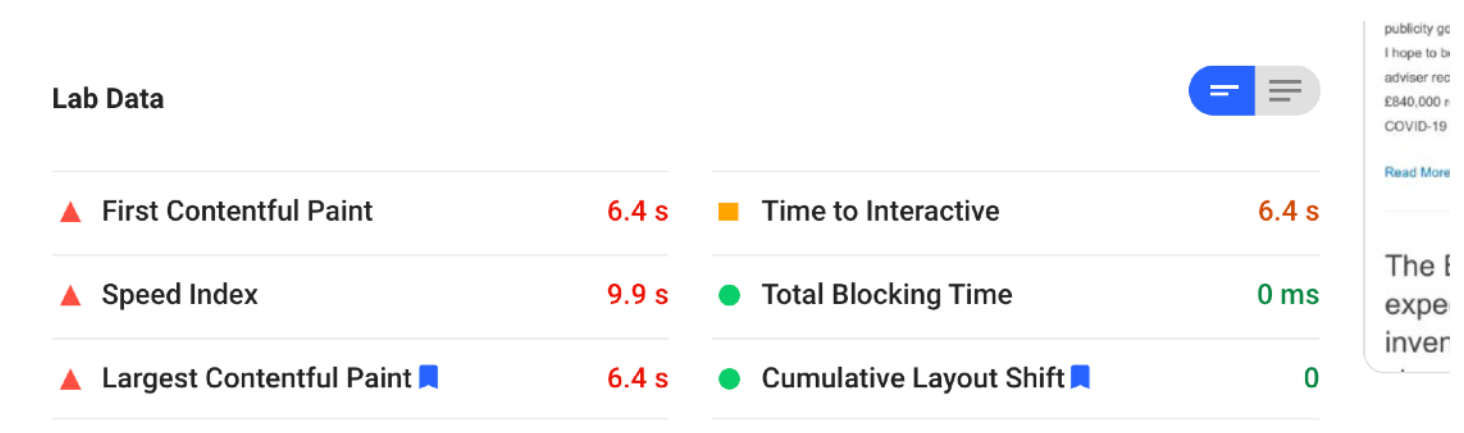

Values are estimated and may vary. The performance score is calculated directly from these metrics. See calculator.

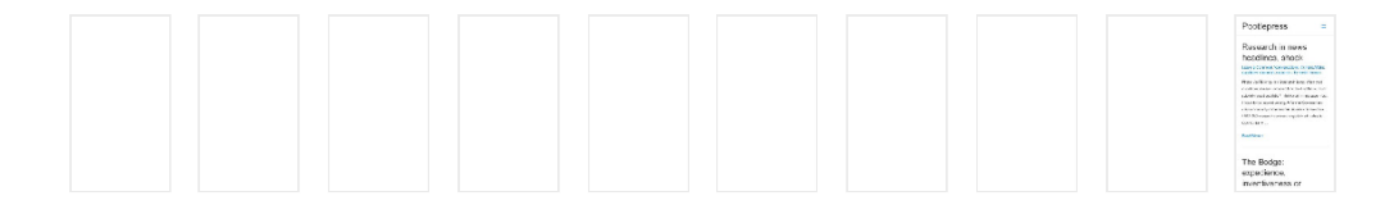

**Opportunities** - These suggestions can help your page load faster. They don't directly affect the Performance score.

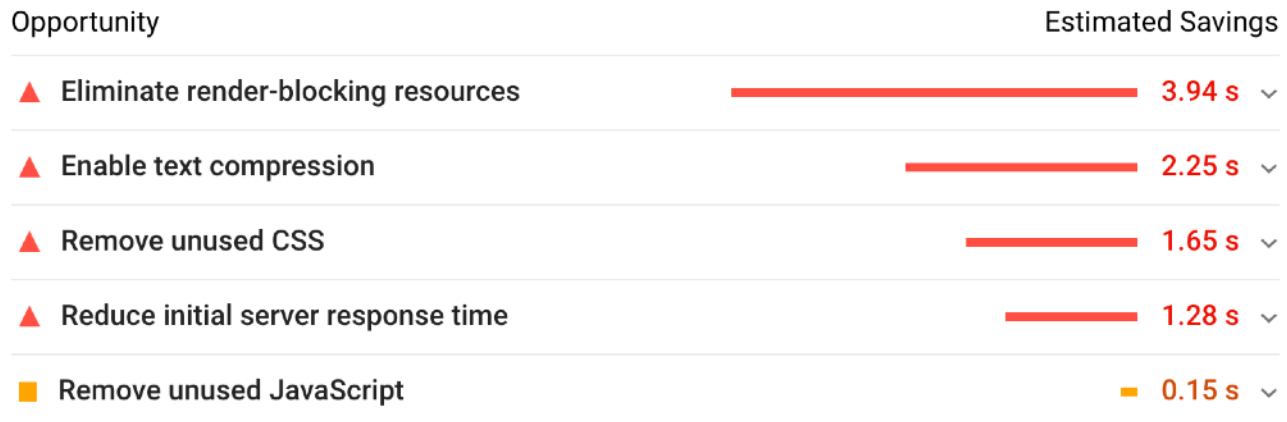

**Diagnostics**  $-$  More information about the performance of your application. These numbers don't directly affect the Performance score.

### In summary

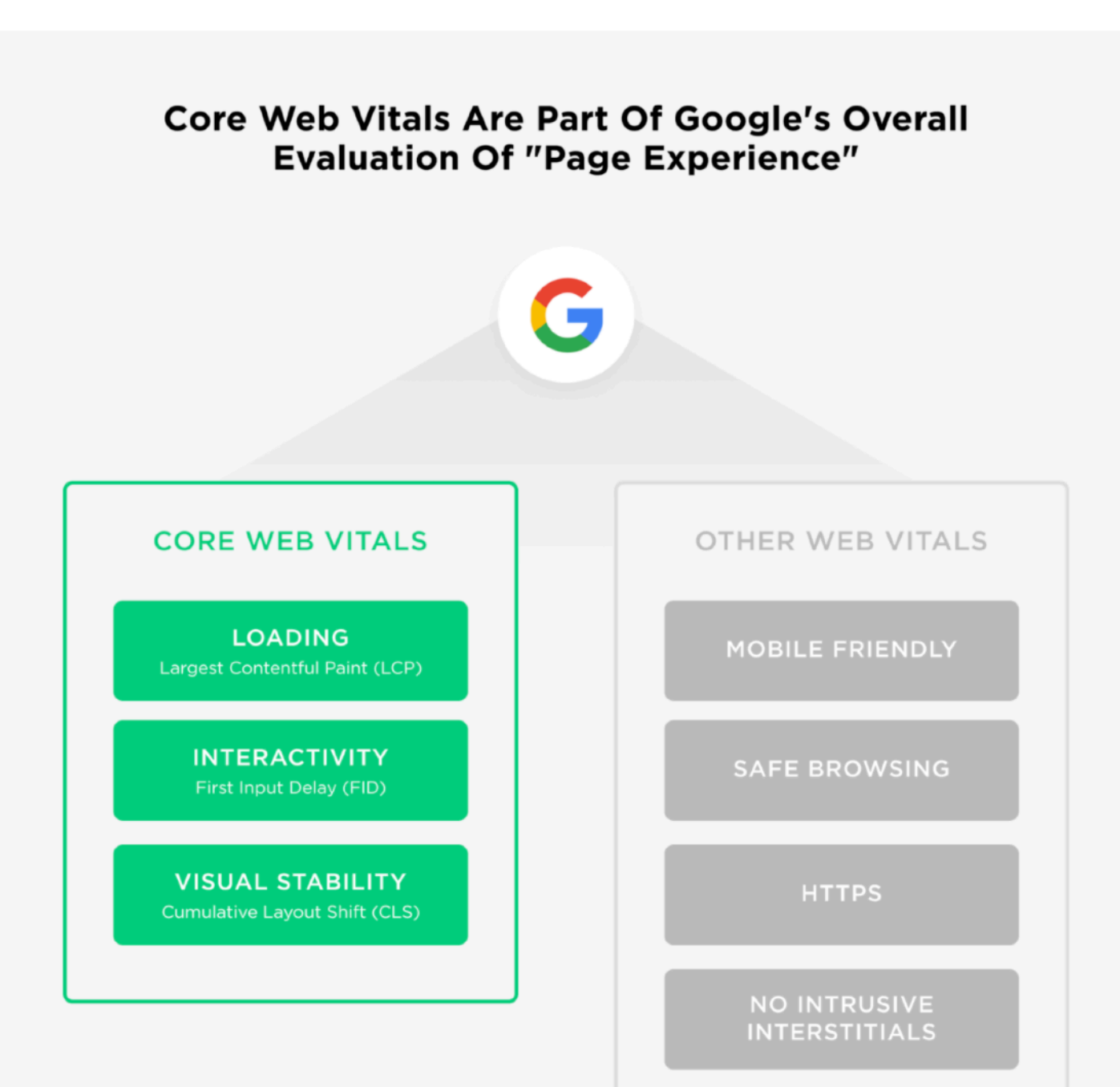

Image source backlinkco.com

# Google Core Web Vitals

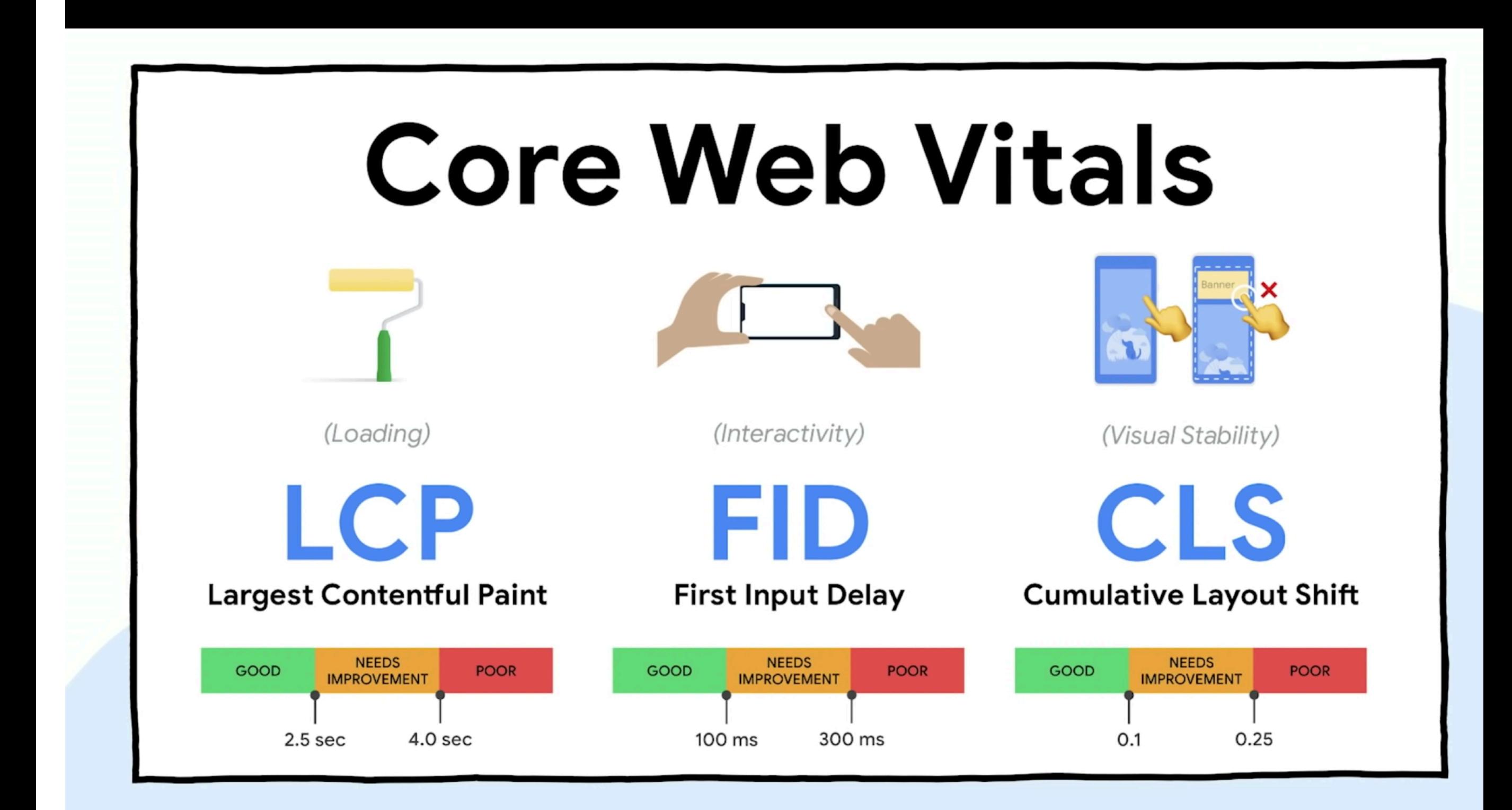

### Google Core Web Vitals …the details

- Largest Contentful Paint (LCP): measures loading performance. To provide a good user experience, LCP should occur within 2.5 seconds of when the page first starts loading.
- **First Input Delay (FID):** measures *interactivity*. To provide a good user experience, pages should  $\bullet$ have a FID of less than 100 milliseconds.
- **Cumulative Layout Shift (CLS):** measures visual stability. To provide a good user experience,  $\bullet$ pages should maintain a CLS of less than 0.1.

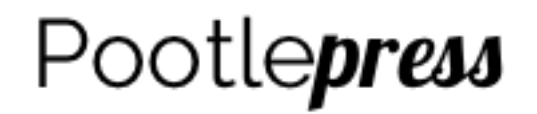

### Some things that **slow** down your website and what your can do

### **HUGE IMAGES - Compression will help**

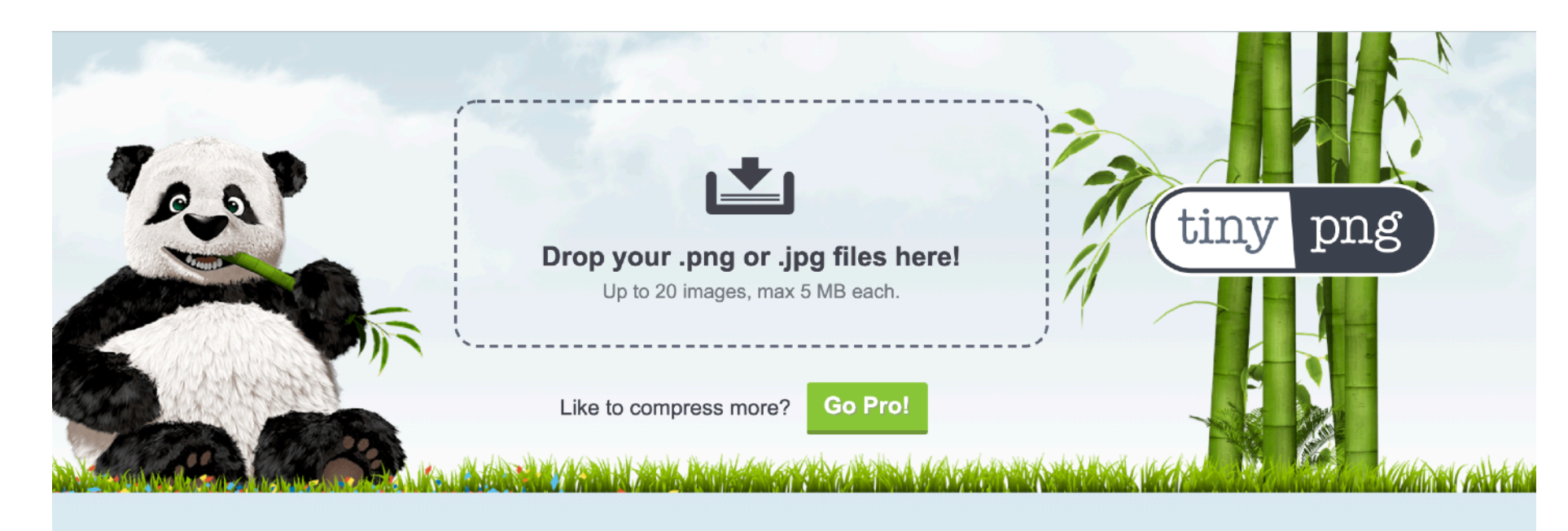

### Smart PNG and JPEG compression

More than 1 billion PNG and JPEG images optimized and still counting!

**it does TinyPNG do?** 

PNG uses smart lossy compression

**Why should I use TinyPNG?** 

PNG is useful because it's the only widely

Get the Web

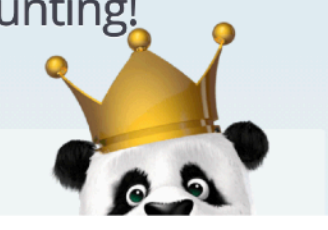

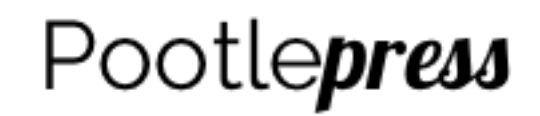

# Too Many Plugins

### **Do you really need them all?**

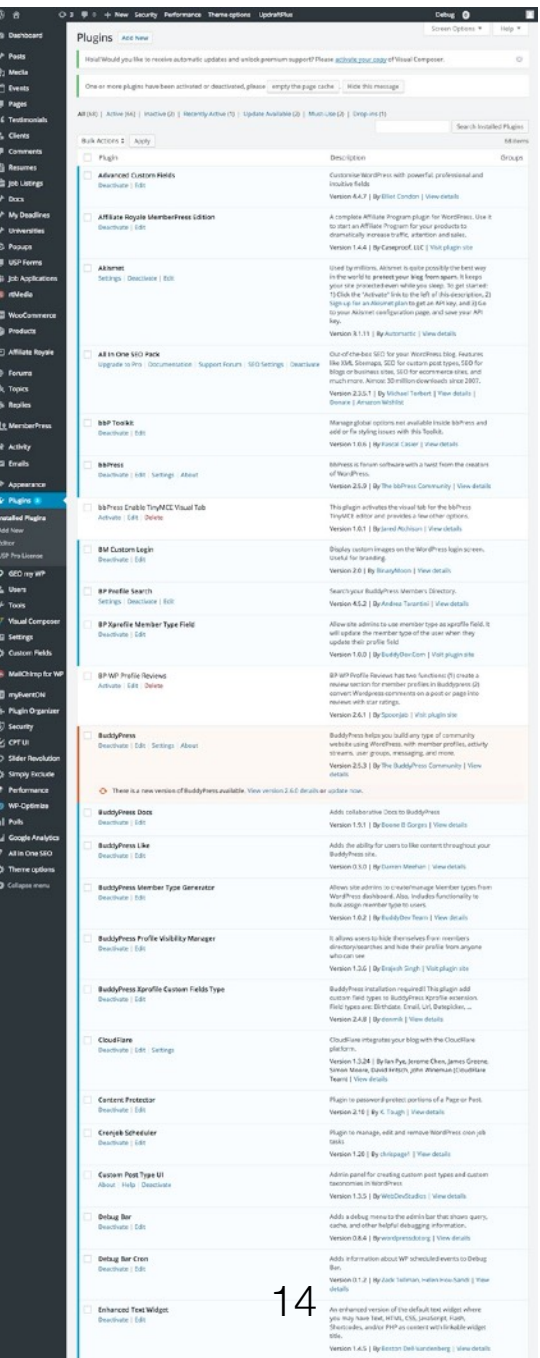

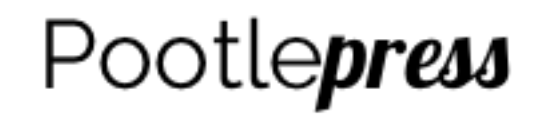

### But you might have to use that plugin!

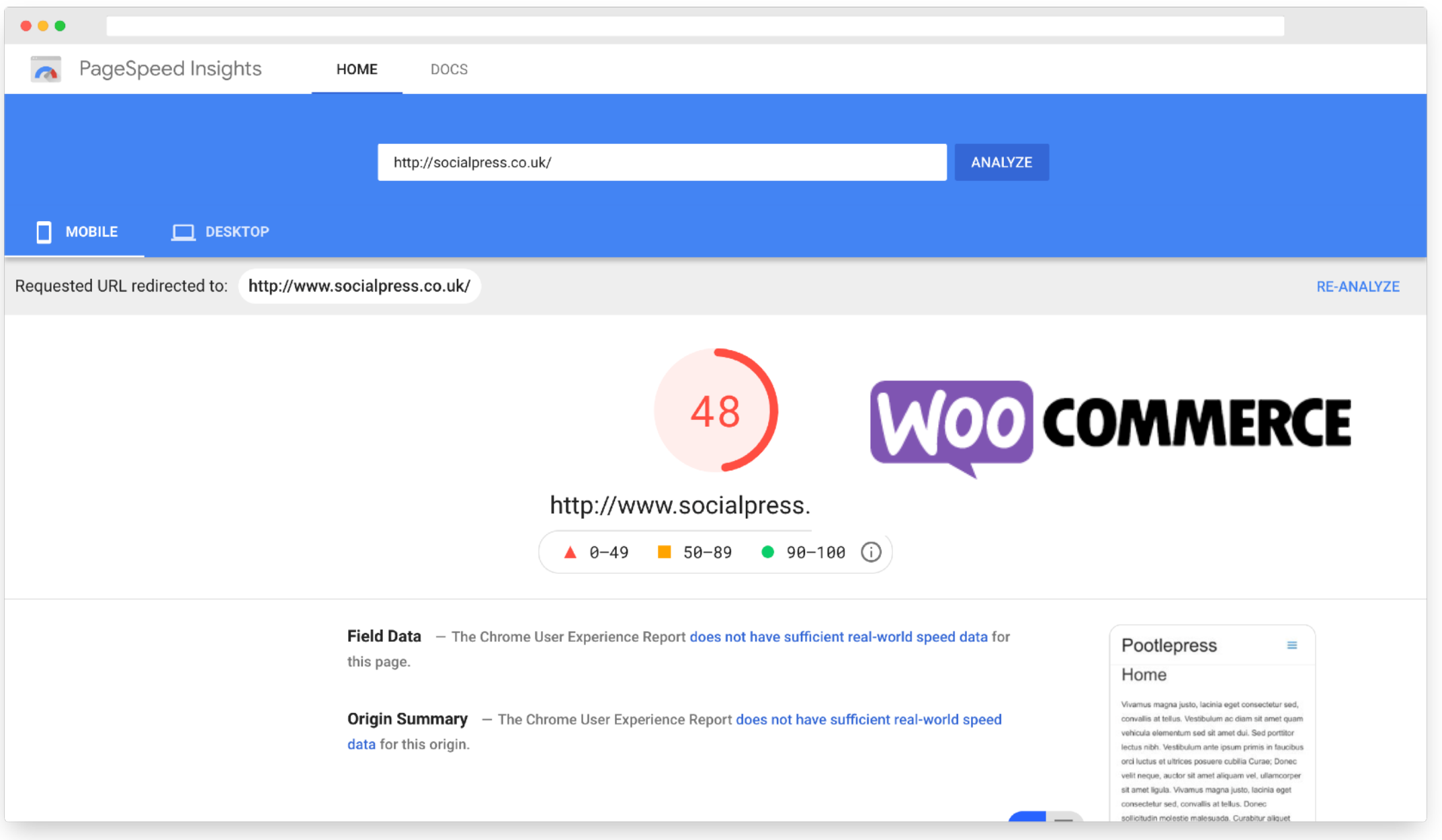

## A slow Theme

### **Some themes will slow down your website**

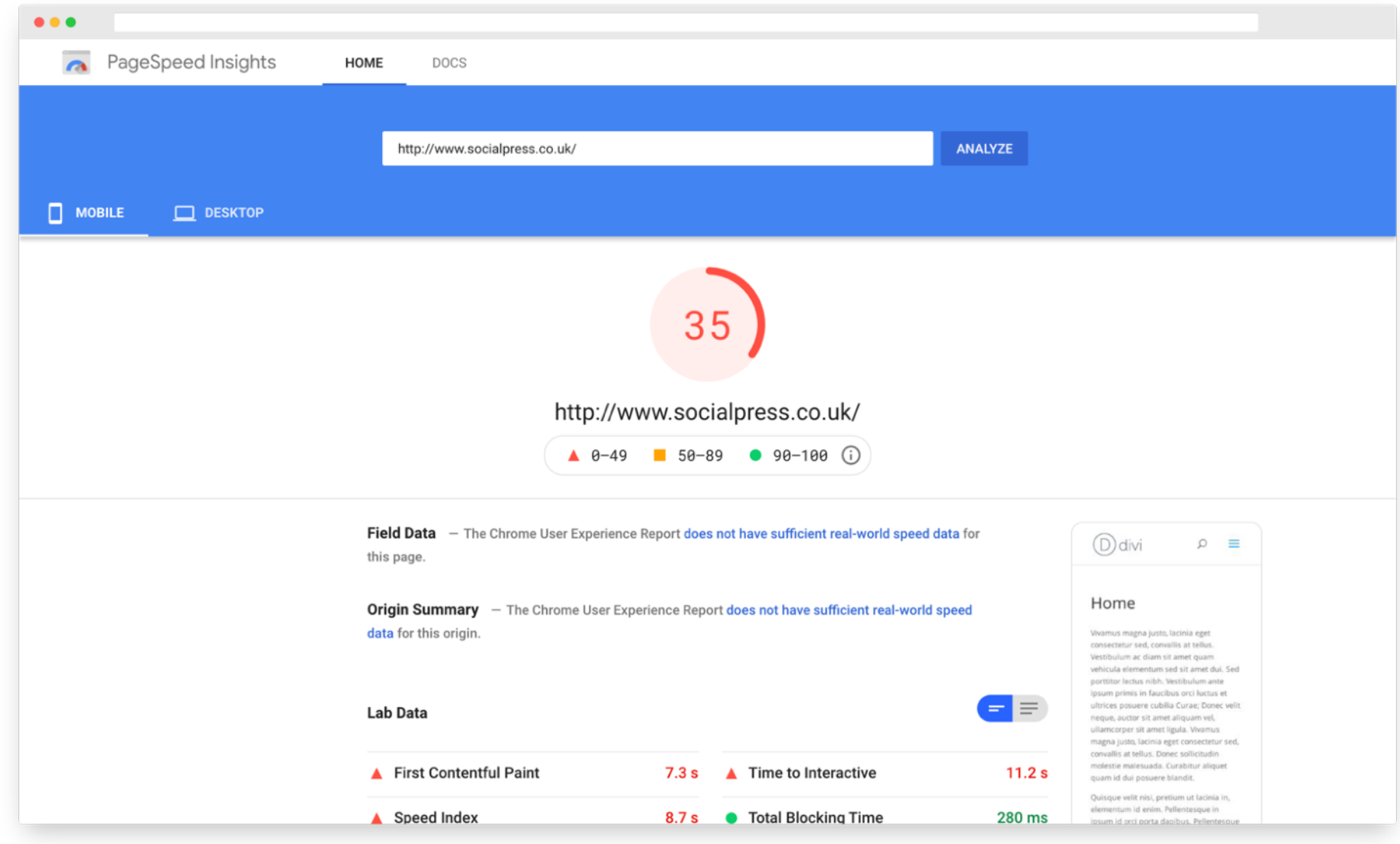

Pootlepress

#### **Divi Theme**

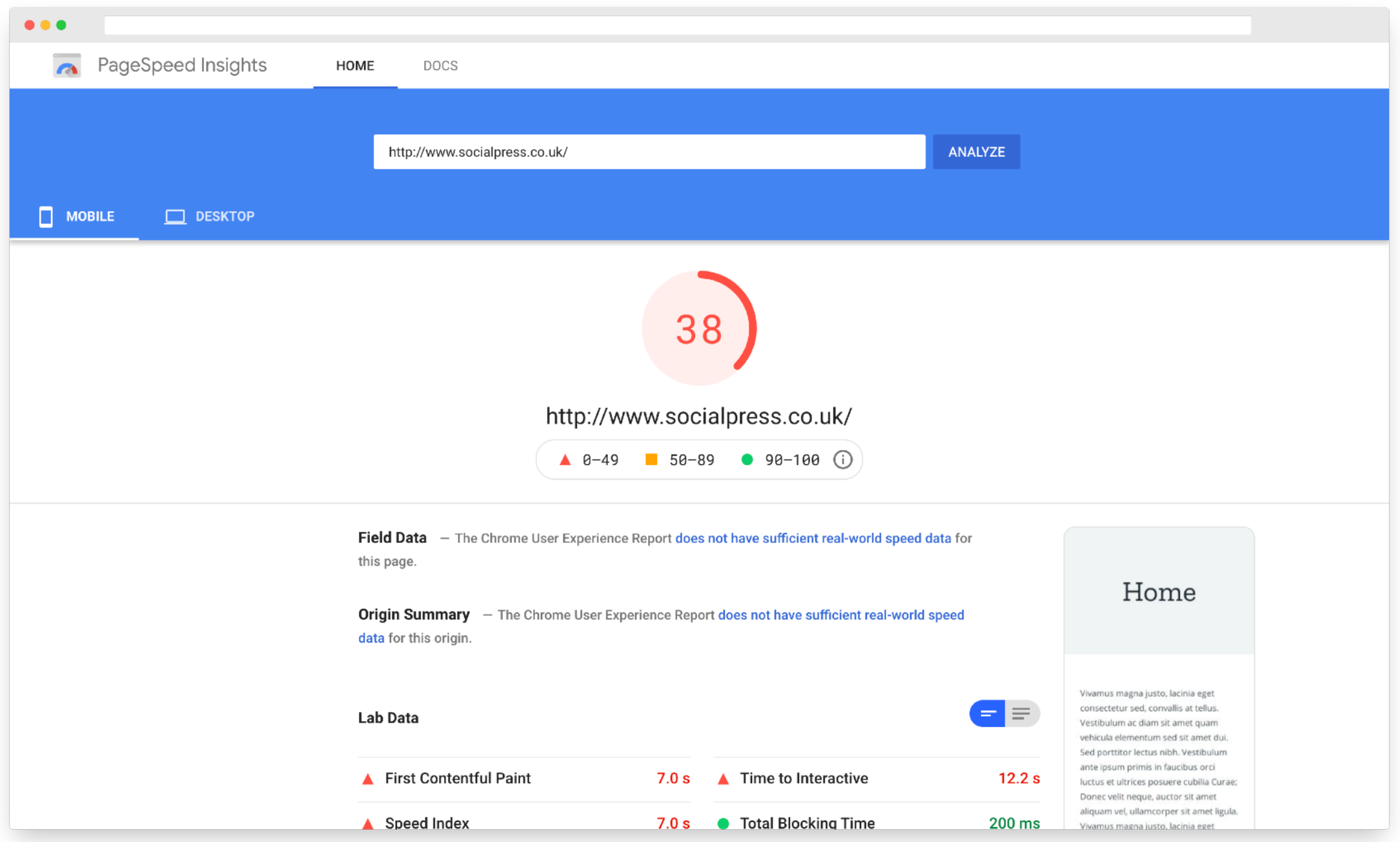

### Pootlepress

#### **Avada Theme**

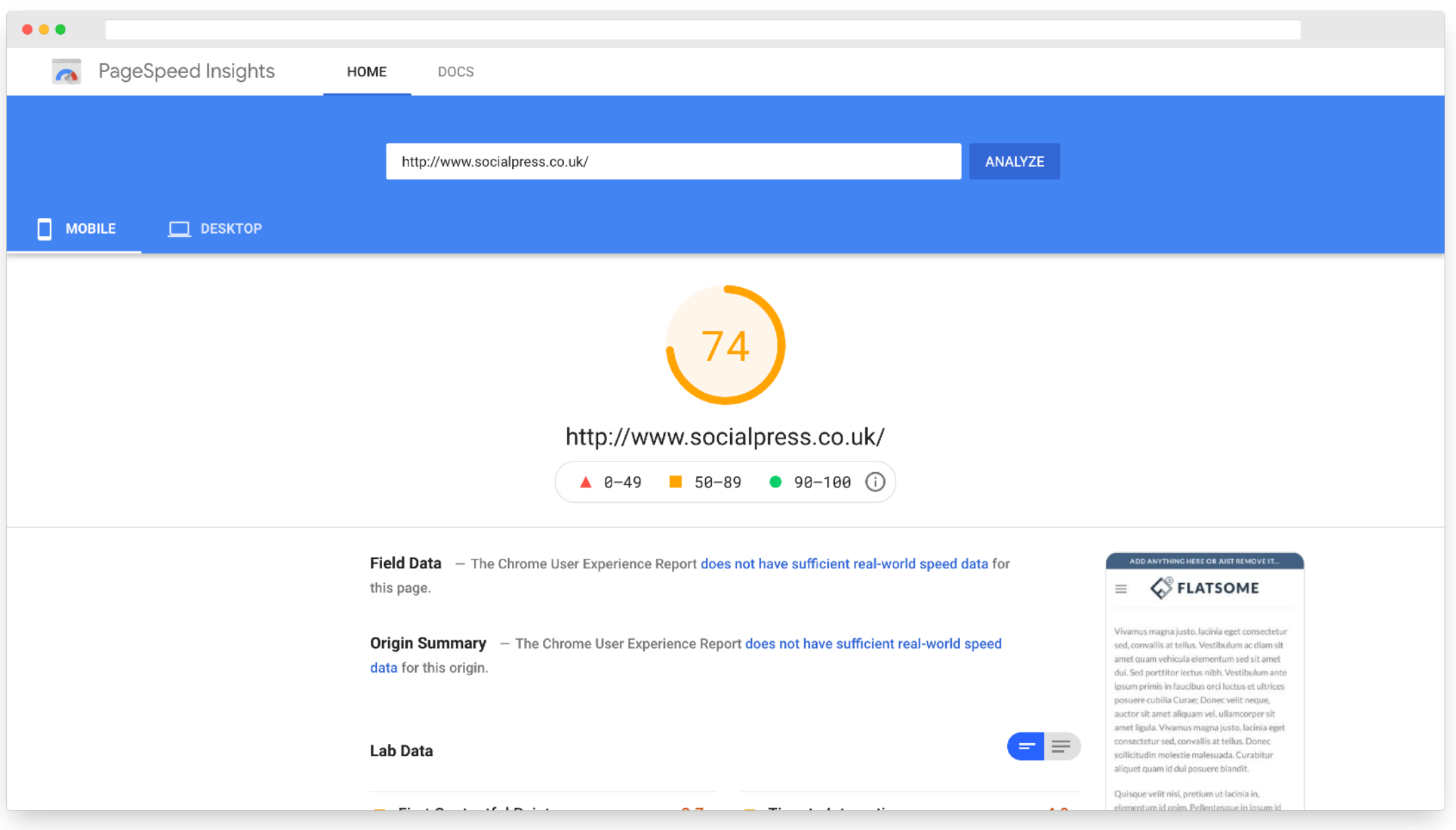

Pootlepress

#### **Flatsome Theme**

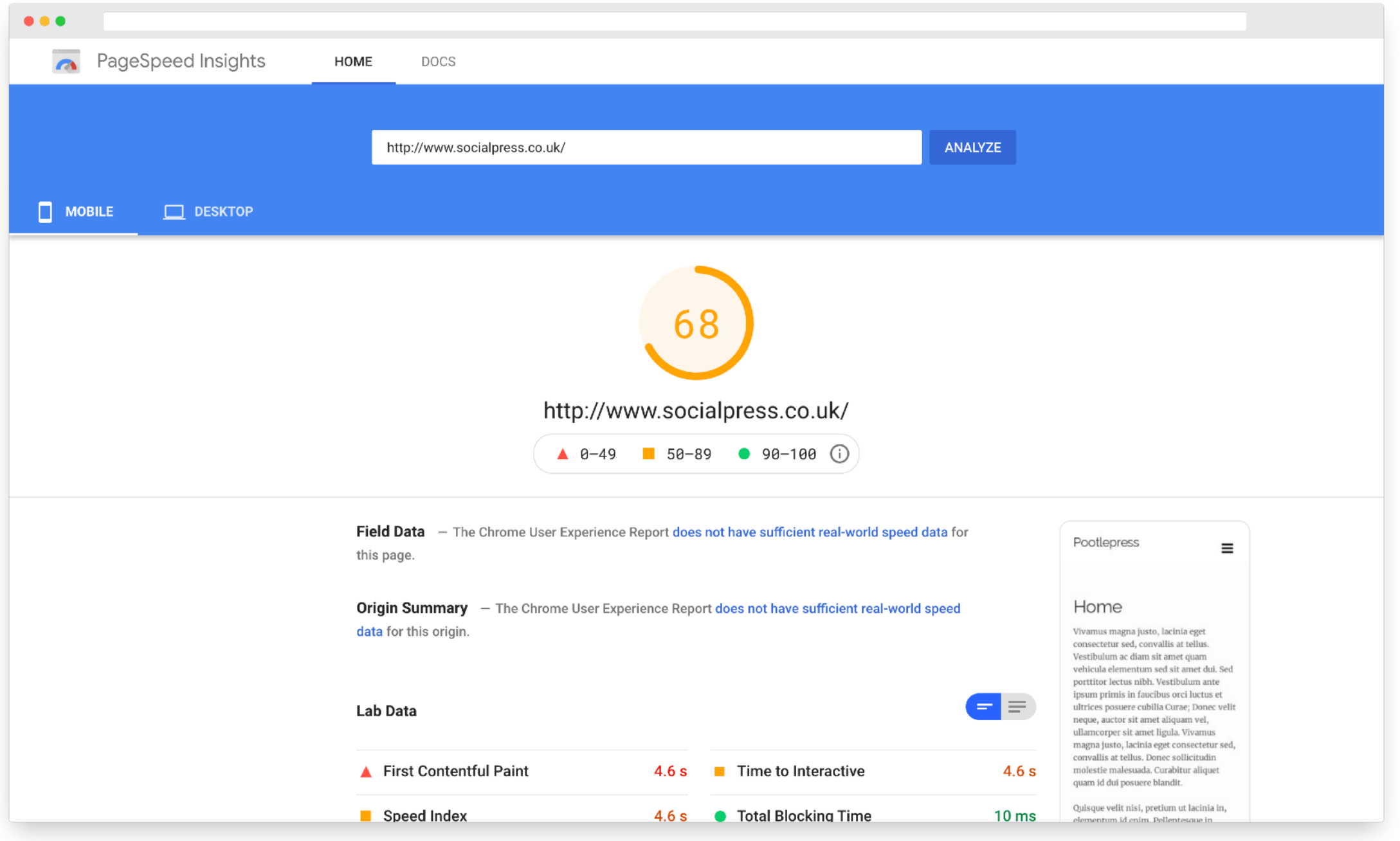

### Pootlepress

#### **18tags Theme**

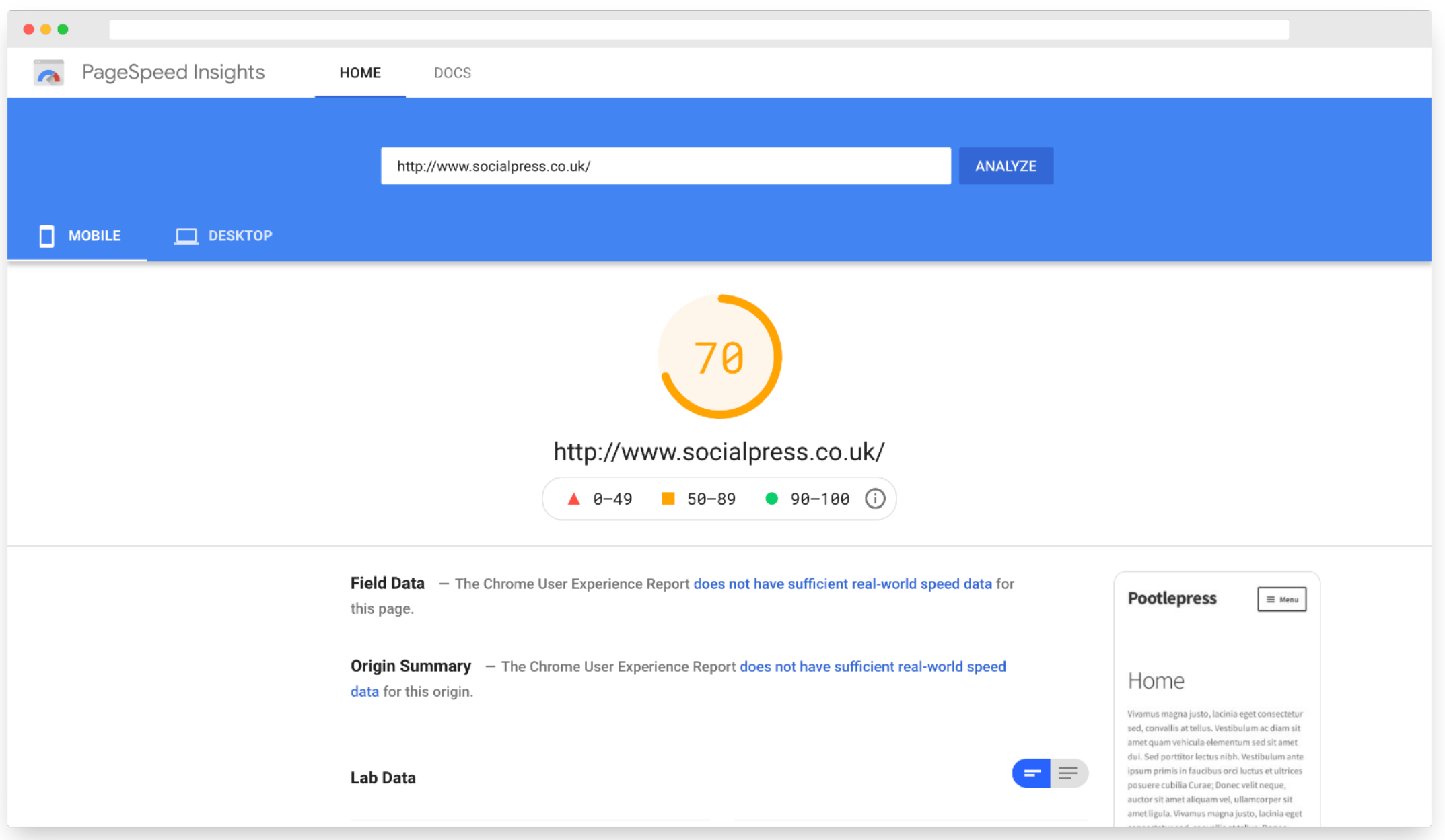

Pootlepress

#### **Storefront Theme**

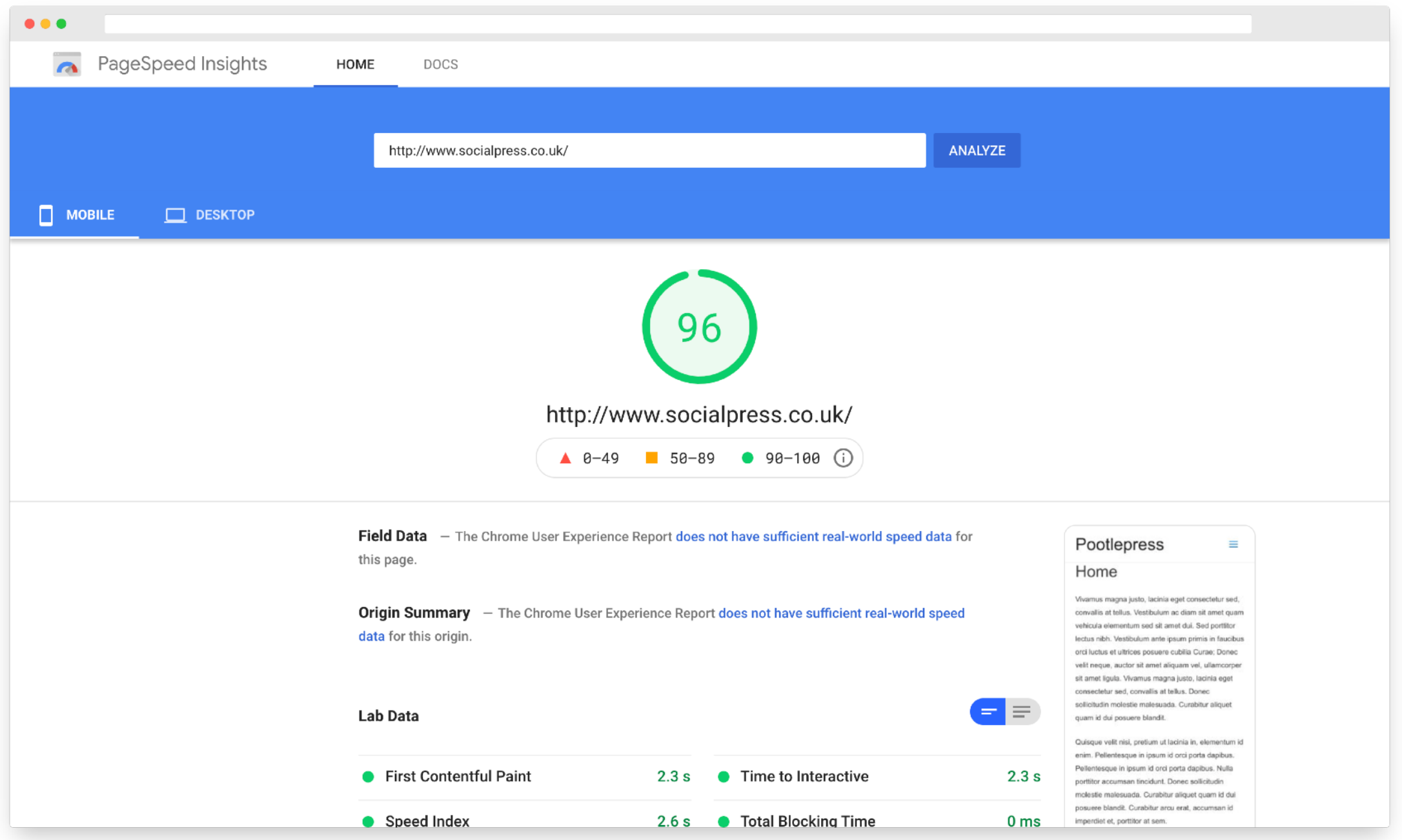

### Pootlepress

#### **Astra Theme**

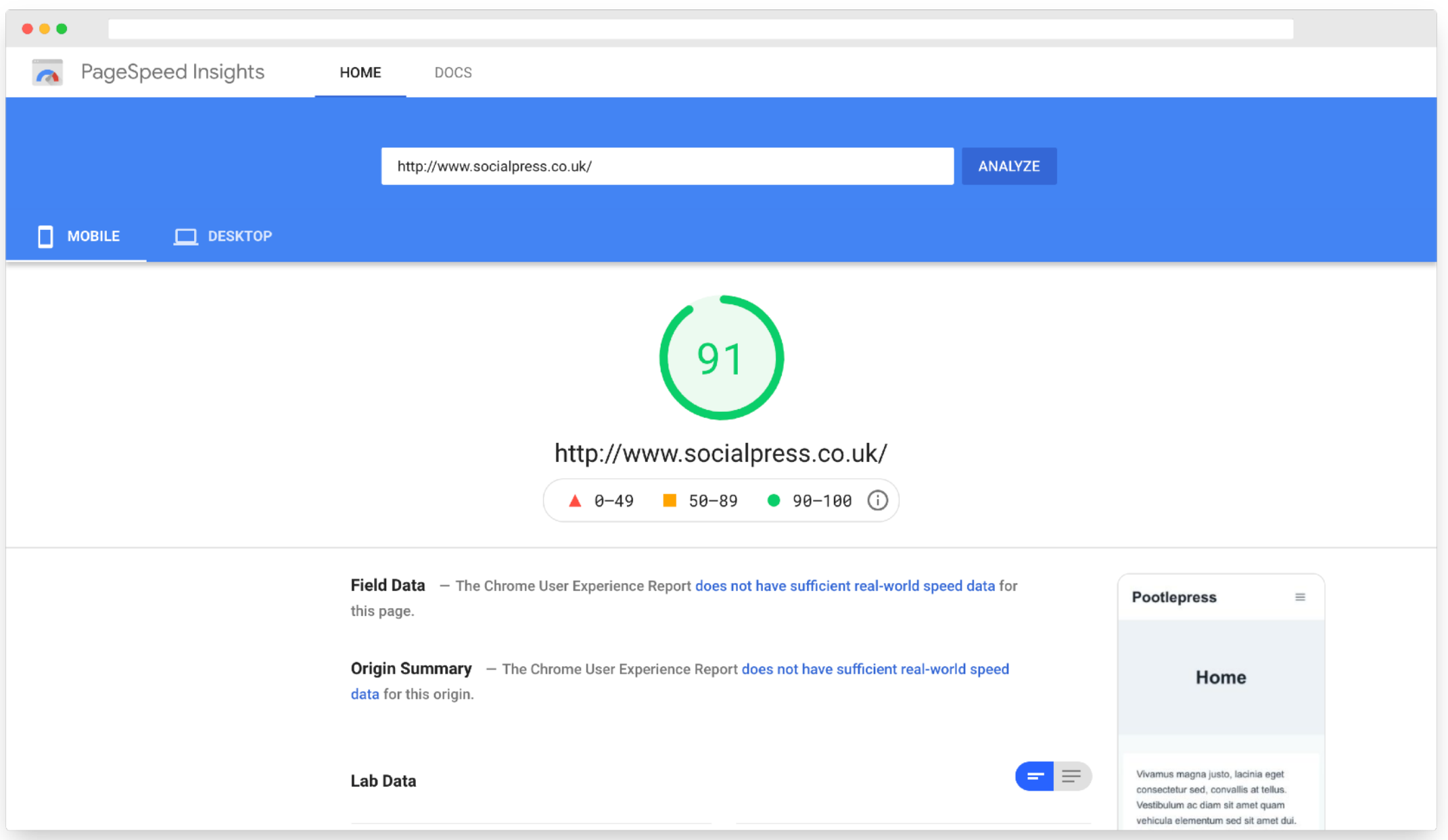

Pootlepress

**Kadence Theme**

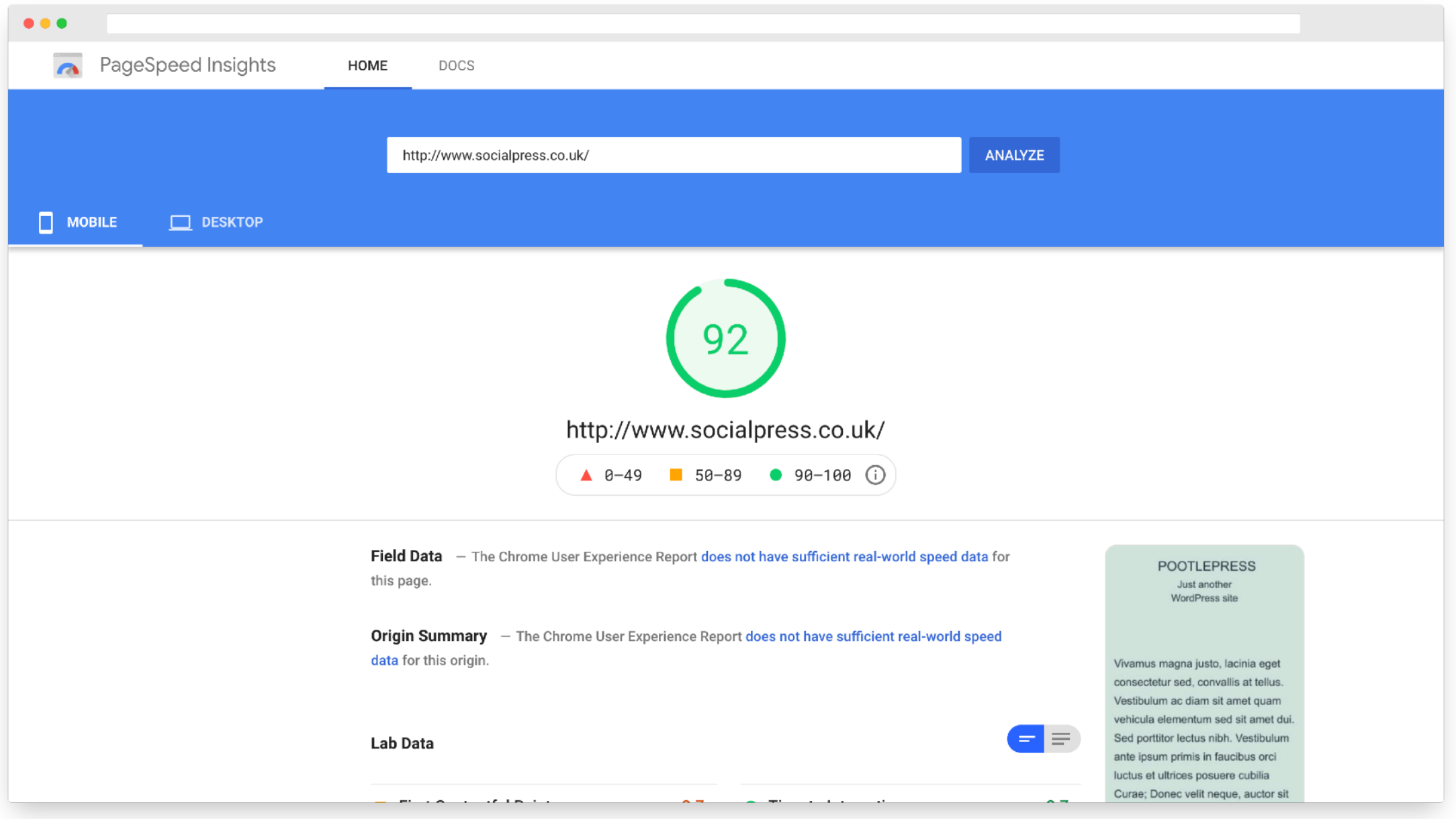

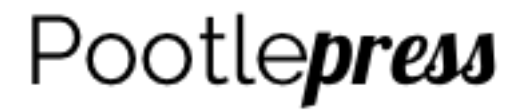

**2021 Theme**

## Poor hosting?

## **But it's hard to diagnose whether hosting is slowing down your website!**

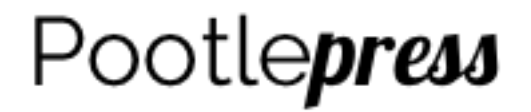

# And it's not easy to **change theme remove plugins change hosting**

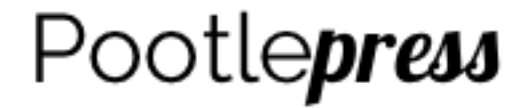

### If you still have a slow website, you could…

**Use a caching plugin like WP Rocket or Wp Cache, but these generally only do some parts of what's required.**

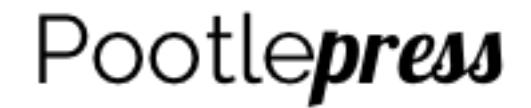

### But if you want a **simple, quick, turnkey solution**, that will give you **incredible speeds** my recommendation is you try out **Nitropack**

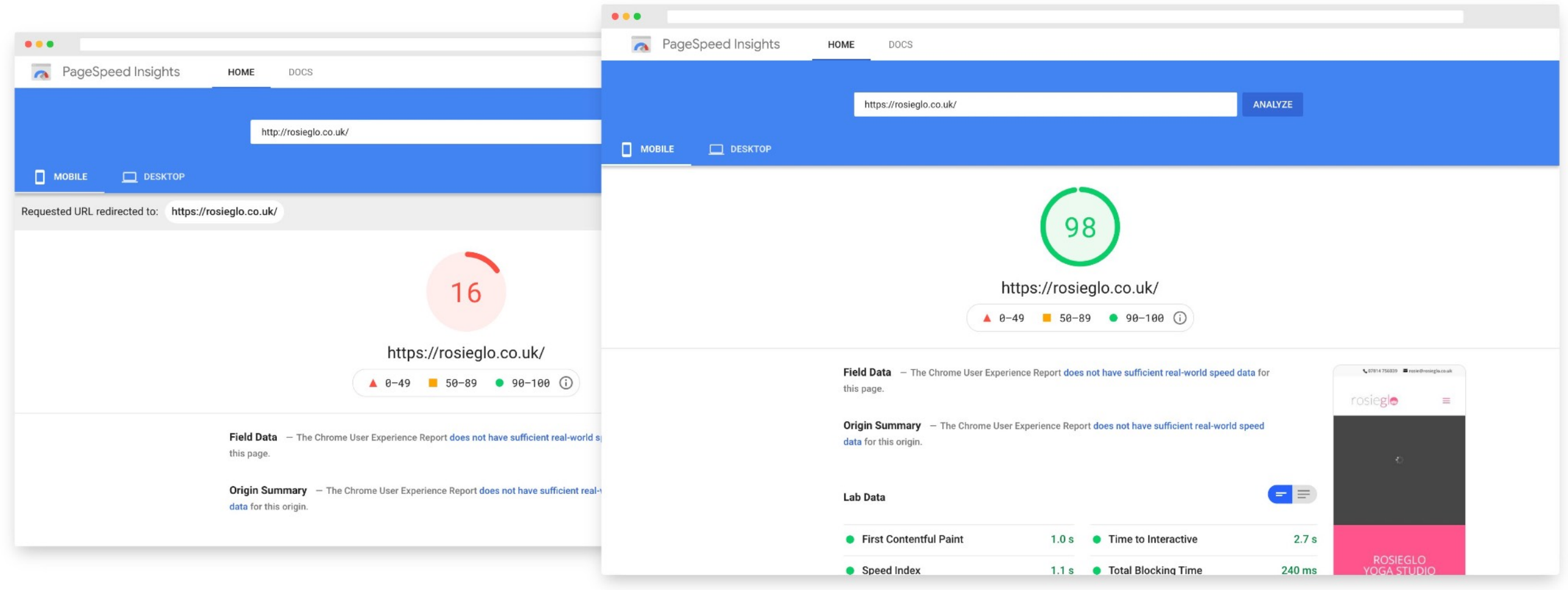

### **My Wife's Yoga website (running Divi)**

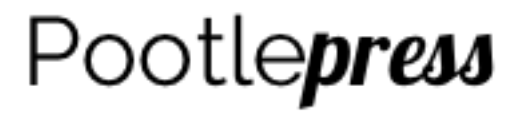

## Nitropack demo

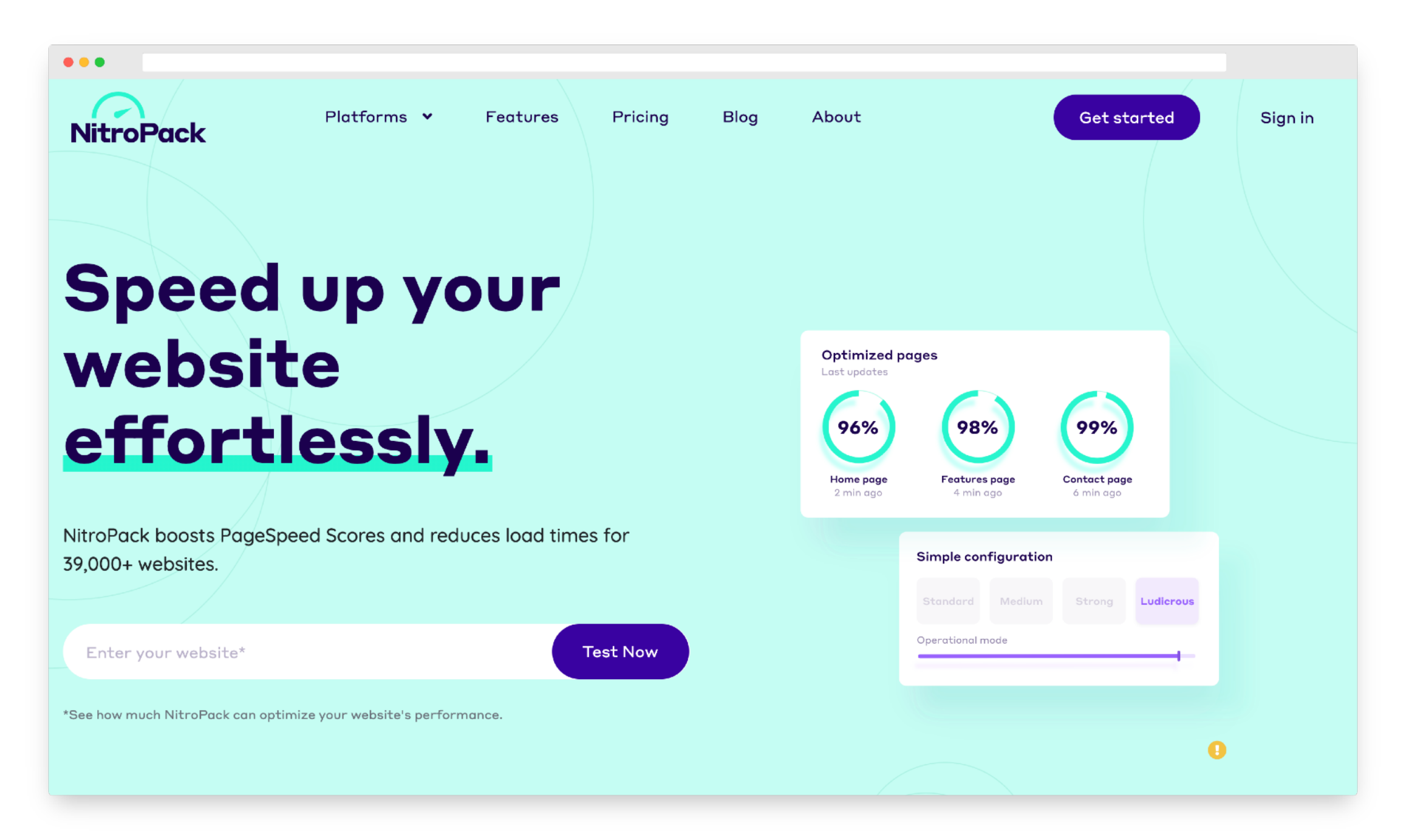

### **Question** and **answer** session…

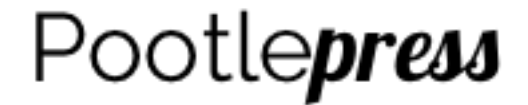

### **Nitropack**  10% off discount link <https://nitropack.io/#2QWFVO>

Valid for 7 days

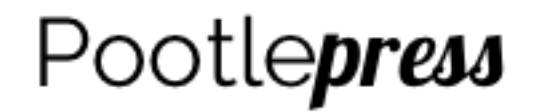